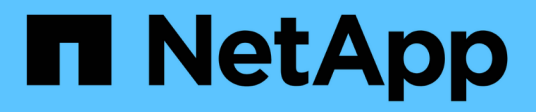

## **Actualizar moviendo volúmenes**

Upgrade controllers

NetApp August 02, 2024

This PDF was generated from https://docs.netapp.com/es-es/ontap-systems-upgrade/upgrade/upgradeby-moving-volumes-parent.html on August 02, 2024. Always check docs.netapp.com for the latest.

# **Tabla de contenidos**

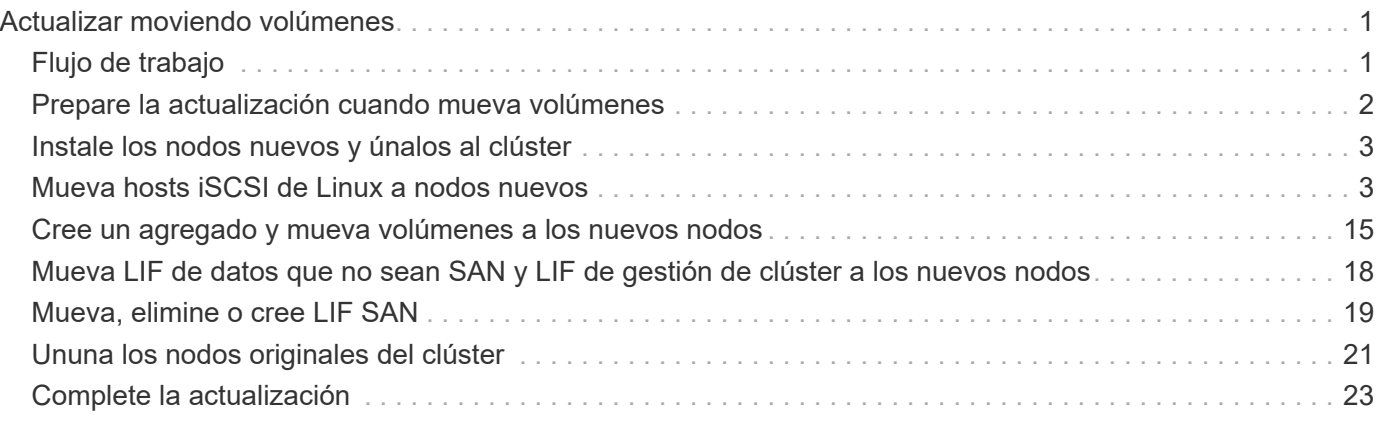

# <span id="page-2-0"></span>**Actualizar moviendo volúmenes**

# <span id="page-2-1"></span>**Flujo de trabajo**

Actualizar el hardware de la controladora moviendo volúmenes es un procedimiento no disruptivo. Antes de iniciar la actualización, revise los escenarios generales de actualización y las consideraciones sobre la actualización:

- ["Decidir si se actualizará el volumen o el almacenamiento"](https://docs.netapp.com/es-es/ontap-systems-upgrade/upgrade/upgrade-decide-to-use-this-guide.html)
- ["Consideraciones que tener en cuenta para actualizar el hardware de la controladora"](https://docs.netapp.com/es-es/ontap-systems-upgrade/upgrade/upgrade-considerations.html)

Para actualizar moviendo volúmenes, debe preparar los nodos originales y unir los nodos nuevos al clúster. Mueve volúmenes a los nodos nuevos, configura LIF y desvincula los nodos originales del clúster.

## **["Prepare la actualización cuando mueva volúmenes"](upgrade-prepare-when-moving-volumes.html)**

Debe realizar algunos pasos de preparación antes de actualizar el hardware de la controladora mediante el movimiento de volúmenes.

## **["Instale los nodos nuevos y únalos al clúster"](upgrade-install-and-join-new-nodes-move-vols.html)**

Instale los nodos nuevos y únalos al clúster para que pueda mover volúmenes desde los nodos originales.

# **["Mueva hosts iSCSI de Linux a los nodos nuevos"](upgrade_move_linux_iscsi_hosts_to_new_nodes.html)**

Antes de mover los volúmenes de SAN iSCSI a nodos nuevos, se crean nuevas conexiones iSCSI y se vuelven a analizar las rutas iSCSI a los nodos nuevos.

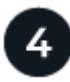

### **["Cree un agregado y mueva volúmenes a los nuevos nodos"](upgrade-create-aggregate-move-volumes.html)**

Debe crear al menos un agregado en cada uno de los nodos nuevos para almacenar los volúmenes que desea mover de los nodos originales. Debe identificar un agregado para cada volumen y mover cada volumen individualmente

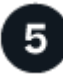

## **["Mueva LIF de datos no SAN y LIF de administración del clúster a los nuevos nodos"](upgrade-move-lifs-to-new-nodes.html)**

Después de haber movido los volúmenes de los nodos originales, deberá migrar los LIF de datos no SAN y las LIF de gestión de clúster de los nodos originales a los nuevos nodos.

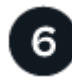

## **["Mueva, elimine o cree LIF SAN"](upgrade_move_delete_recreate_san_lifs.html)**

Según el contenido del clúster y el entorno del clúster, podrá mover, eliminar o crear LIF de SAN, o volver a crear LIF de SAN eliminados.

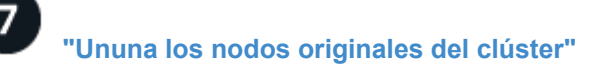

Una vez que se han movido los volúmenes a los nodos nuevos, se deben desunir los nodos originales del clúster. Cuando se desvincula un nodo, la configuración del nodo se borra y todos los discos se inicializan.

# **["Complete la actualización"](upgrade-complete-move-volumes.html)**

Para completar el procedimiento de actualización moviendo volúmenes, debe configurar el Service Processor (SP), instalar licencias nuevas y configurar AutoSupport. También es posible que deba configurar almacenamiento o cifrado de volúmenes y los puertos FC o NCA.

## <span id="page-3-0"></span>**Prepare la actualización cuando mueva volúmenes**

Debe realizar algunos pasos de preparación antes de actualizar el hardware de la controladora mediante el movimiento de volúmenes.

#### **Pasos**

1. Muestre los volúmenes en los nodos originales:

volume show

El resultado del comando se utiliza para preparar la lista de volúmenes para moverlos a los nuevos nodos.

2. Muestre y registre información de licencia de los nodos originales:

system license show

- 3. Si utiliza Storage Encryption en los nodos originales y los nuevos nodos tienen discos habilitados para cifrado, asegúrese de que los discos de los nodos originales estén correctamente protegidos por la clave:
	- a. Mostrar información sobre discos de cifrado automático (SED):

storage encryption disk show

b. Si algún disco está asociado a una clave de ID seguro (no MSID) que no sea de fabricación, vuelva a introducirlos en una clave MSID:

storage encryption disk modify

4. Si el clúster se encuentra actualmente en una configuración sin switches de dos nodos, migre el clúster a un clúster con switches de dos nodos mediante el tipo de switch que prefiera.

["Migración a un clúster con switches de dos nodos con switches de clúster de Cisco"](https://library.netapp.com/ecm/ecm_download_file/ECMP1140536)

["Migración a un clúster con switches de dos nodos con switches de clúster CN1610 de NetApp"](https://library.netapp.com/ecm/ecm_download_file/ECMP1140535)

5. Envíe un mensaje de AutoSupport de cada nodo original para informar al soporte técnico de la actualización:

system node autosupport invoke -node *node\_name* -type all -message "Upgrading node\_name from *platform\_original* to *platform\_new*"

## <span id="page-4-0"></span>**Instale los nodos nuevos y únalos al clúster**

Debe instalar los nodos nuevos y unirlos al clúster para poder mover volúmenes de los nodos originales.

### **Acerca de esta tarea**

Cuando se actualiza el hardware de la controladora moviendo volúmenes, los nodos originales y los nuevos deben estar en el mismo clúster.

### **Paso**

1. Instale los nuevos nodos y únalos al clúster:

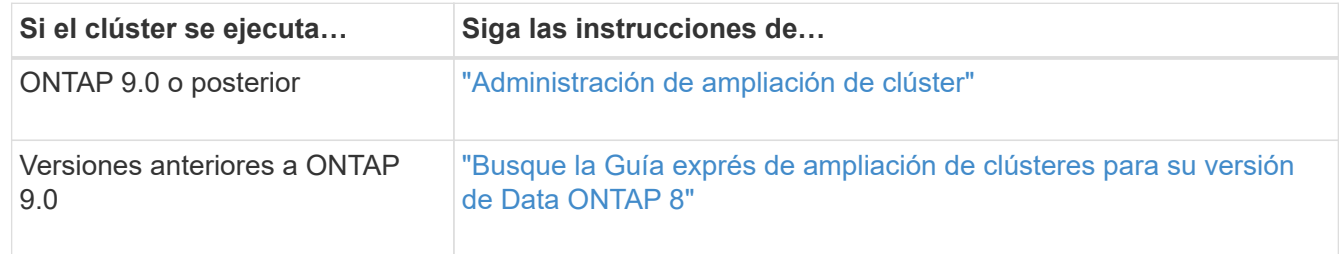

## <span id="page-4-1"></span>**Mueva hosts iSCSI de Linux a nodos nuevos**

Antes de mover los volúmenes de SAN iSCSI a nodos nuevos, debe crear conexiones iSCSI nuevas y volver a analizar las rutas iSCSI a los nodos nuevos.

Si no necesita mover volúmenes de SAN iSCSI al actualizar moviendo volúmenes, puede omitir este procedimiento y vaya a. ["Cree un agregado y mueva volúmenes a los nuevos nodos".](#page-16-0)

### **Acerca de esta tarea**

- Las interfaces IPv4 se crean cuando se configuran las nuevas conexiones iSCSI.
- Los comandos y ejemplos del host son específicos de los sistemas operativos Linux.

## **Paso 1: Configure nuevas conexiones iSCSI**

Para mover las conexiones iSCSI, debe configurar conexiones iSCSI nuevas a los nodos nuevos.

### **Pasos**

1. Cree interfaces iSCSI en los nodos nuevos y compruebe la conectividad de ping de los hosts iSCSI a las nuevas interfaces en los nodos nuevos.

### ["Cree interfaces de red"](https://docs.netapp.com/us-en/ontap/networking/create_a_lif.html)

El host iSCSI debe ser accesible a todas las interfaces de iSCSI desde la SVM.

2. En el host iSCSI, identifique las conexiones iSCSI existentes desde el host al nodo anterior:

```
iscsiadm -m session
```

```
[root@scspr1789621001 ~]# iscsiadm -m session
tcp: [1] 10.230.68.236:3260,1156 iqn.1992-
08.com.netapp:sn.58d7f6df2cc611eaa9c500a098a71638:vs.6 (non-flash)
tcp: [2] 10.230.68.237:3260,1158 iqn.1992-
08.com.netapp:sn.58d7f6df2cc611eaa9c500a098a71638:vs.6 (non-flash)
```
3. En el nuevo nodo, compruebe las conexiones desde el nuevo nodo:

iscsi session show -vserver <svm-name>

```
node A 1-new:: *> iscsi session show -vserver vsa 1
 Tpgroup Initiator Initiator
Vserver Name TSIH Name ISID Alias
--------- ------- ---- ------------------------ ---------
---------------------
vsa_1 iscsi_lf__n1_p1_ 4 iqn.2020-
01.com.netapp.englab.gdl:scspr1789621001 00:02:3d:00:00:01
scspr1789621001.gdl.englab.netapp.com
vsa_1 iscsi_lf__n2_p1_ 4 iqn.2020-
01.com.netapp.englab.gdl:scspr1789621001 00:02:3d:00:00:02
scspr1789621001.gdl.englab.netapp.com
2 entries were displayed.
```
4. En el nodo nuevo, enumere las interfaces de iSCSI en ONTAP para la SVM que contiene las interfaces:

iscsi interface show -vserver <svm-name>

sti8200mcchtp001htp\_siteA::\*> iscsi interface show -vserver vsa\_1 Logical Status Curr Curr Vserver Interface TPGT Admin/Oper IP Address Node Port Enabled ------- ---------- ---- ---------- --------------- ----------- ---- ------ vsa\_1 iscsi\_lf\_\_n1\_p1\_ 1156 up/up 10.230.68.236 sti8200mcc-htp-001 e0g true vsa\_1 iscsi\_lf\_\_n1\_p2\_ 1157 up/up fd20:8b1e:b255:805e::78c9 sti8200mcchtp-001 e0h true vsa\_1 iscsi\_lf\_\_n2\_p1\_ 1158 up/up 10.230.68.237 sti8200mcc-htp-002 e0g true vsa\_1 iscsi\_lf\_\_n2\_p2\_ 1159 up/up fd20:8b1e:b255:805e::78ca sti8200mcchtp-002 e0h true vsa\_1 iscsi\_lf\_\_n3\_p1\_ 1183 up/up 10.226.43.134 sti8200mccip-htp-005 e0c true vsa\_1 iscsi\_lf\_\_n4\_p1\_ 1188 up/up 10.226.43.142 sti8200mccip-htp-006 e0c true 6 entries were displayed.

5. En el host iSCSI, ejecute la detección en cualquiera de las direcciones IP de iSCSI en la SVM para detectar los nuevos destinos:

iscsiadm -m discovery -t sendtargets -p iscsi-ip-address

La detección se puede ejecutar en cualquier dirección IP de la SVM, incluidas las interfaces que no son iSCSI.

```
[root@scspr1789621001 ~]# iscsiadm -m discovery -t sendtargets -p
10.230.68.236:3260
10.230.68.236:3260,1156 iqn.1992-
08.com.netapp:sn.58d7f6df2cc611eaa9c500a098a71638:vs.6
10.226.43.142:3260,1188 iqn.1992-
08.com.netapp:sn.58d7f6df2cc611eaa9c500a098a71638:vs.6
10.226.43.134:3260,1183 iqn.1992-
08.com.netapp:sn.58d7f6df2cc611eaa9c500a098a71638:vs.6
10.230.68.237:3260,1158 iqn.1992-
08.com.netapp:sn.58d7f6df2cc611eaa9c500a098a71638:vs.6
```
6. En el host iSCSI, inicie sesión en todas las direcciones detectadas:

iscsiadm -m node -L all -T node-address -p portal-address -l

[root@scspr1789621001 ~]# iscsiadm -m node -L all -T iqn.1992- 08.com.netapp:sn.58d7f6df2cc611eaa9c500a098a71638:vs.6 -p 10.230.68.236:3260 -l Logging in to [iface: default, target: iqn.1992- 08.com.netapp:sn.58d7f6df2cc611eaa9c500a098a71638:vs.6, portal: 10.226.43.142,3260] (multiple) Logging in to [iface: default, target: iqn.1992- 08.com.netapp:sn.58d7f6df2cc611eaa9c500a098a71638:vs.6, portal: 10.226.43.134,3260] (multiple) Login to [iface: default, target: iqn.1992- 08.com.netapp:sn.58d7f6df2cc611eaa9c500a098a71638:vs.6, portal: 10.226.43.142,3260] successful. Login to [iface: default, target: iqn.1992- 08.com.netapp:sn.58d7f6df2cc611eaa9c500a098a71638:vs.6, portal: 10.226.43.134,3260] successful.

7. En el host iSCSI, compruebe el inicio de sesión y las conexiones:

iscsiadm -m session

```
[root@scspr1789621001 ~]# iscsiadm -m session
tcp: [1] 10.230.68.236:3260,1156 iqn.1992-
08.com.netapp:sn.58d7f6df2cc611eaa9c500a098a71638:vs.6 (non-flash)
tcp: [2] 10.230.68.237:3260,1158 iqn.1992-
08.com.netapp:sn.58d7f6df2cc611eaa9c500a098a71638:vs.6 (non-flash)
tcp: [3] 10.226.43.142:3260,1188 iqn.1992-
08.com.netapp:sn.58d7f6df2cc611eaa9c500a098a71638:vs.6 (non-flash)
```
8. En el nuevo nodo, compruebe el inicio de sesión y la conexión con el host:

iscsi initiator show -vserver <svm-name>

sti8200mcchtp001htp siteA::\*> iscsi initiator show -vserver vsa\_1 Tpgroup Initiator Vserver Name TSIH Name ISID Igroup Name ------- -------- ---- --------------------- ----------------- ---------------- vsa\_1 iscsi\_lf\_\_n1\_p1\_ 4 iqn.2020- 01.com.netapp.englab.gdl:scspr1789621001 00:02:3d:00:00:01 igroup\_linux vsa\_1 iscsi\_lf\_\_n2\_p1\_ 4 iqn.2020- 01.com.netapp.englab.gdl:scspr1789621001 00:02:3d:00:00:02 igroup\_linux vsa\_1 iscsi\_lf\_\_n3\_p1\_ 1 iqn.2020- 01.com.netapp.englab.gdl:scspr1789621001 00:02:3d:00:00:04 igroup\_linux vsa 1 iscsi lf n4 p1 1 iqn.2020-01.com.netapp.englab.gdl:scspr1789621001 00:02:3d:00:00:03 igroup\_linux 4 entries were displayed.

#### **Resultado**

Al final de esta tarea, el host puede ver todas las interfaces iSCSI (en los nodos antiguos y nuevos) y se ha iniciado sesión en todas esas interfaces.

Los LUN y los volúmenes siguen alojados físicamente en los nodos antiguos. Dado que las LUN solo se notifican en las interfaces antiguas del nodo, el host solo mostrará las rutas de los nodos antiguos. Para ver esto, ejecute el sanlun lun show -p y.. multipath -ll -d comandos del host y examine las salidas de los comandos.

```
[root@scspr1789621001 ~]# sanlun lun show -p
ONTAP Path: vsa_1:/vol/vsa_1_vol6/lun_linux_12
 LUN: 4
 LUN Size: 2g
 Product: cDOT
 Host Device: 3600a098038304646513f4f674e52774b
 Multipath Policy: service-time 0
 Multipath Provider: Native
--------- ---------- ------- ------------ -------------------
host vserver
path path /dev/ host vserver
state type node adapter LIF
--------- ---------- ------- ------------ -------------------
up primary sdk host3 iscsi_lf_n2_p1_
up secondary sdh host2 iscsilf n1 p1
[root@scspr1789621001 ~]# multipath -ll -d
3600a098038304646513f4f674e52774b dm-5 NETAPP ,LUN C-Mode
size=2.0G features='4 queue if no path pg_init_retries 50
retain attached hw handle' hwhandler='1 alua' wp=rw
|-+- policy='service-time 0' prio=50 status=active
| `- 3:0:0:4 sdk 8:160 active ready running
`-+- policy='service-time 0' prio=10 status=enabled
\degree - 2:0:0:4 sdh 8:112 active ready running
```
## **Paso 2: Agregue los nuevos nodos como nodos de informe**

Después de configurar las conexiones a los nodos nuevos, añada los nodos nuevos como nodos de generación de informes.

#### **Pasos**

1. En el nuevo nodo, enumere los nodos de generación de informes para las LUN en la SVM:

```
lun mapping show -vserver <svm-name> -fields reporting-nodes -ostype
linux
```
Los siguientes nodos de informe son nodos locales como LUN están físicamente en los nodos antiguos node\_A\_1-old y node\_A\_2-old.

```
node A 1-new::*> lun mapping show -vserver vsa 1 -fields reporting-nodes
-ostype linux
vserver path igroup igroup reporting-nodes
------- ---------------------------- ------------
  ---------------------------
vsa 1 /vol/vsa 1 vol1/lun linux 2 igroup linux node A 1-old,node A 2-
old
.
.
.
vsa 1 /vol/vsa 1 vol9/lun linux 19 igroup linux node A 1-old,node A 2-
old
12 entries were displayed.
```
2. En el nuevo nodo, añada nodos de generación de informes:

```
lun mapping add-reporting-nodes -vserver <svm-name> -path
/vol/vsa 1 vol*/lun linux * -nodes node1,node2 -igroup <igroup name>
```

```
node A 1-new::*> lun mapping add-reporting-nodes -vserver vsa 1 -path
/vol/vsa_1_vol*/lun_linux_* -nodes node_A_1-new,node_A_2-new
-igroup igroup_linux
12 entries were acted on.
```
3. En el nuevo nodo, compruebe que los nodos que acaba de agregar están presentes:

lun mapping show -vserver <svm-name> -fields reporting-nodes -ostype linux vserver path igroup reporting-nodes

```
node A 1-new::*> lun mapping show -vserver vsa 1 -fields reporting-nodes
-ostype linux vserver path igroup reporting-nodes
------- --------------------------- ------------
     ------------------------------------------------------------------------
-------
vsa 1 /vol/vsa 1 vol1/lun linux 2 igroup linux node A 1-old,node A 2-
old,node_A_1-new,node_A_2-new
vsa_1 /vol/vsa_1_vol1/lun_linux_3 igroup_linux node_A_1-old,node_A_2-
old, node_A_1-new, node A 2-new
.
.
.
12 entries were displayed.
```
4. La sg3-utils El paquete se debe instalar en el host Linux. Esto evita un rescan-scsi-bus.sh utility not found Error al volver a analizar el host Linux para los LUN recién asignados mediante el rescan-scsi-bus comando.

En el host, verifique que el sg3-utils el paquete está instalado:

◦ Para una distribución basada en Debian:

dpkg -l | grep sg3-utils

◦ Para una distribución basada en Red Hat:

```
rpm -qa | grep sg3-utils
```
Si es necesario, instale el sg3-utils Paquete en el host Linux:

```
sudo apt-get install sg3-utils
```
5. En el host, vuelva a analizar el bus SCSI en el host y detecte las rutas recién agregadas:

```
/usr/bin/rescan-scsi-bus.sh -a
```

```
[root@stemgr]# /usr/bin/rescan-scsi-bus.sh -a
Scanning SCSI subsystem for new devices
Scanning host 0 for SCSI target IDs 0 1 2 3 4 5 6 7, all LUNs
Scanning host 1 for SCSI target IDs 0 1 2 3 4 5 6 7, all LUNs
Scanning host 2 for SCSI target IDs 0 1 2 3 4 5 6 7, all LUNs
Scanning for device 2 0 0 0 ...
.
.
.
OLD: Host: scsi5 Channel: 00 Id: 00 Lun: 09
 Vendor: NETAPP Model: LUN C-Mode Rev: 9800
 Type: Direct-Access ANSI SCSI revision: 05
0 new or changed device(s) found.
0 remapped or resized device(s) found.
0 device(s) removed.
```
6. En el host iSCSI, enumere las rutas recién agregadas:

sanlun lun show -p

Se muestran cuatro rutas para cada LUN.

```
[root@stemgr]# sanlun lun show -p
ONTAP Path: vsa_1:/vol/vsa_1_vol6/lun_linux_12
 LUN: 4
 LUN Size: 2g
 Product: cDOT
 Host Device: 3600a098038304646513f4f674e52774b
 Multipath Policy: service-time 0
 Multipath Provider: Native
------- ---------- ------- ----------- ---------------------
host vserver
path path /dev/ host vserver
state type node adapter LIF
------ ---------- ------- ----------- ---------------------
up primary sdk host3 iscsilf n2p1
up secondary sdh host2 iscsi_lf_n1_p1_
up secondary sdag host4 iscsi_lf__n4_p1_
up secondary sdah host5 iscsilf n3 p1
```
7. En el nodo nuevo, mueva el volumen o los volúmenes que contienen las LUN de los nodos antiguos a los nodos nuevos.

```
node A 1-new::*> vol move start -vserver vsa 1 -volume vsa 1 vol1
-destination-aggregate sti8200mccip htp 005 aggr1
[Job 1877] Job is queued: Move "vsa_1_vol1" in Vserver "vsa_1" to
aggregate "sti8200mccip htp 005 aggr1". Use the "volume move show
-vserver
vsa 1 -volume vsa 1 vol1" command to view the status of this operation.
node A 1-new::*> vol move show
Vserver Volume State Move Phase Percent-
Complete Time-To-Complete
-------- ---------- -------- ---------- ----------------
---------------- ----------------
vsa 1 vsa 1 vol1 healthy initializing -
-
```
8. Cuando el volumen se mueva a los nodos nuevos se haya completado, compruebe que el volumen esté en línea:

volume show -state

9. Las interfaces de iSCSI en los nodos nuevos donde reside la LUN ahora se actualizan como rutas primarias. Si la ruta primaria no se actualiza después del movimiento de volumen, ejecute /usr/bin/rescan-scsi-bus.sh -a y.. multipath -v3 en el host o simplemente espere a que se produzca el análisis multivía.

En el ejemplo siguiente, la ruta principal es una LIF en el nuevo nodo.

```
[root@stemgr]# sanlun lun show -p
ONTAP Path: vsa_1:/vol/vsa_1_vol6/lun_linux_12
 LUN: 4
 LUN Size: 2g
  Product: cDOT
  Host Device: 3600a098038304646513f4f674e52774b
 Multipath Policy: service-time 0
 Multipath Provider: Native
--------- ---------- ------- ------------ -----------------------
host vserver
path path /dev/ host vserver
state type node adapter LIF
--------- ---------- ------- ------------ ------------------------
up primary sdag host4
up secondary sdk host3 iscsilf n2 p1
up secondary sdh host2 iscsi_lf__n1_p1_
up secondary sdah host5 iscsi_lf__n3_p1_
```
## **Paso 3: Quite los nodos de informes y vuelva a explorar las rutas**

Debe quitar los nodos de informes y volver a analizar las rutas.

#### **Pasos**

1. En el nodo nuevo, quite los nodos de informe remotos (los nodos nuevos) de los LUN de Linux:

```
lun mapping remove-reporting-nodes -vserver <svm-name> -path * -igroup
<igroup_name> -remote-nodes true
```
En este caso, los nodos remotos son nodos antiguos.

```
node A 1-new::*> lun mapping remove-reporting-nodes -vserver vsa 1 -path
* -igroup igroup_linux -remote-nodes true
12 entries were acted on.
```
2. En el nuevo nodo, compruebe los nodos de generación de informes de las LUN:

```
lun mapping show -vserver <svm-name> -fields reporting-nodes -ostype
linux
```

```
node A 1-new::*> lun mapping show -vserver vsa 1 -fields reporting-nodes
-ostype linux
vserver path igroup reporting-nodes
------- --------------------------- ------------
-------------------------
vsa_1 /vol/vsa_1_vol1/lun_linux_2 igroup_linux node_A_1-
new,node_A_2-new
vsa_1 /vol/vsa_1_vol1/lun_linux_3 igroup_linux node_A_1-
new,node_A_2-new
vsa_1 /vol/vsa_1_vol2/lun_linux_4 group_linux node_A_1-
new,node_A_2-new
.
.
.
12 entries were displayed.
```
3. La sg3-utils El paquete se debe instalar en el host Linux. Esto evita un rescan-scsi-bus.sh utility not found Error al volver a analizar el host Linux para los LUN recién asignados mediante el rescan-scsi-bus comando.

En el host, verifique que el sg3-utils el paquete está instalado:

◦ Para una distribución basada en Debian:

```
dpkg -l | grep sg3-utils
```
◦ Para una distribución basada en Red Hat:

```
rpm -qa | grep sg3-utils
```
Si es necesario, instale el sg3-utils Paquete en el host Linux:

```
sudo apt-get install sg3-utils
```
4. En el host iSCSI, vuelva a analizar el bus SCSI:

```
/usr/bin/rescan-scsi-bus.sh -r
```
Las rutas que se eliminan son las rutas de los nodos antiguos.

```
[root@scspr1789621001 ~]# /usr/bin/rescan-scsi-bus.sh -r
Syncing file systems
Scanning SCSI subsystem for new devices and remove devices that have
disappeared
Scanning host 0 for SCSI target IDs 0 1 2 3 4 5 6 7, all LUNs
Scanning host 1 for SCSI target IDs 0 1 2 3 4 5 6 7, all LUNs
Scanning host 2 for SCSI target IDs 0 1 2 3 4 5 6 7, all LUNs
sg0 changed: LU not available (PQual 1)
REM: Host: scsi2 Channel: 00 Id: 00 Lun: 00
DEL: Vendor: NETAPP Model: LUN C-Mode Rev: 9800
  Type: Direct-Access ANSI SCSI revision: 05
sg2 changed: LU not available (PQual 1)
.
.
.
OLD: Host: scsi5 Channel: 00 Id: 00 Lun: 09
 Vendor: NETAPP Model: LUN C-Mode Rev: 9800
 Type: Direct-Access ANSI SCSI revision: 05
0 new or changed device(s) found.
0 remapped or resized device(s) found.
24 device(s) removed.
  [2:0:0:0]
 [2:0:0:1]
.
.
.
```
5. En el host iSCSI, compruebe que solo estén visibles las rutas desde los nodos nuevos:

sanlun lun show -p

multipath -ll -d

## <span id="page-16-0"></span>**Cree un agregado y mueva volúmenes a los nuevos nodos**

Cree al menos un agregado en cada uno de los nuevos nodos para almacenar los volúmenes que desea mover desde los nodos originales. Debe identificar un agregado para cada volumen y moverlo por separado.

#### **Antes de empezar**

• Se deben inicializar las relaciones de reflejo de protección de datos para poder mover un volumen.

["Busque el procedimiento de protección de datos necesario".](https://docs.netapp.com/us-en/ontap/data-protection-disaster-recovery/index.html)

• Si va a mover volúmenes de SAN iSCSI, compruebe que los ha introducido ["Se han creado nuevas](#page-4-1) [conexiones iSCSI".](#page-4-1)

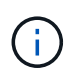

Para cada máquina virtual de almacenamiento (SVM), NetApp recomienda mover todos los volúmenes no raíz del clúster antes de mover el volumen raíz, y realizar este procedimiento en una SVM a la vez.

#### **Pasos**

1. Cree al menos un agregado en cada nuevo nodo:

```
storage aggregate create -aggregate aggr_name -node new_node_name -diskcount
integer
```
2. Añada el agregado nuevo a la misma máquina virtual de almacenamiento (SVM) que el agregado del nodo original desde el que desea mover los volúmenes:

vserver add-aggregates

Tanto el nuevo agregado como el anterior desde el que se moverá el volumen tienen que estar en la misma SVM.

3. Compruebe que el nuevo agregado se haya asignado ahora a la misma SVM que el agregado del nodo original:

vserver show -vserver *svm\_name*

4. Muestra información de los volúmenes que se desean mover de los nodos originales a los nuevos nodos:

volume show -vserver *svm\_name* -node *original\_node\_name*

Debe conservar el resultado del comando para poder consultarlo más adelante si se desea.

En el siguiente ejemplo, se muestran los volúmenes en la SVM "vs1" y el nodo "node0":

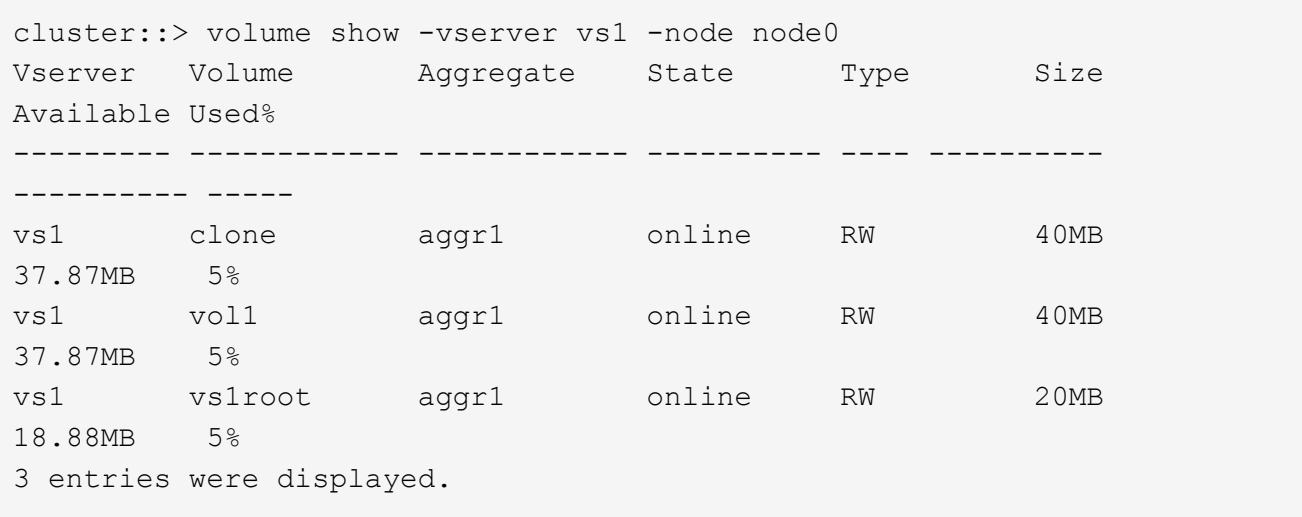

5. Determine un agregado al que puede mover un volumen determinado:

volume move target-aggr show -vserver *svm\_name* -volume *vol\_name*

El siguiente ejemplo muestra que el volumen "user\_max" de la SVM "vs2" se puede mover a cualquiera de los agregados mostrados:

```
cluster::> volume move target-aggr show -vserver vs2 -volume user max
Aggregate Name Available Size Storage Type
-------------- -------------- ------------
aggr2 467.9GB FCAL
node12a_aggr3 10.34GB FCAL
node12a aggr2 10.36GB FCAL
node12a aggr1 10.36GB FCAL
node12a aggr4 10.36GB FCAL
5 entries were displayed
```
6. Ejecute una comprobación de validación en cada volumen que desee mover para verificar que se pueda mover al agregado especificado:

volume move start -vserver *svm\_name* -volume *volume\_name* -destination-aggregate *destination\_aggregate\_name* -perform-validation-only true

7. Mueva los volúmenes de uno en uno (nivel de privilegios avanzado):

volume move start -vserver *svm\_name* -volume *vol\_name* -destination-aggregate *destination\_aggr\_name* -cutover-window integer

No se puede mover el volumen raíz del nodo (vol0). Se pueden mover otros volúmenes, incluidos los volúmenes raíz de SVM.

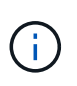

Si la configuración de almacenamiento incluye volúmenes con cifrado habilitado, siga los pasos de ["Habilite el cifrado en un volumen existente con el comando volume Move start"](https://docs.netapp.com/us-en/ontap/encryption-at-rest/encrypt-existing-volume-task.html) para mover estos volúmenes.

8. Muestre el resultado de volume move operación para verificar que los volúmenes se han movido correctamente:

volume move show -vserver *svm\_name* -volume *vol\_name*

9. Si la volume move la operación no completa la fase final después de varios intentos, fuerza el movimiento para terminar:

```
volume move trigger-cutover -vserver svm_name -volume vol_name -force true
```
Al forzar la operación de movimiento de volúmenes para que finalice, se puede interrumpir el acceso de los clientes al volumen que se está moviendo.

10. Compruebe que los volúmenes se hayan movido correctamente a la SVM especificada y se encuentren en el agregado correcto:

volume show -vserver *svm\_name*

## <span id="page-19-0"></span>**Mueva LIF de datos que no sean SAN y LIF de gestión de clúster a los nuevos nodos**

Después de mover los volúmenes de los nodos originales, deberá migrar las LIF de datos sin SAN y las LIF de administración de clúster de los nodos originales a los nuevos nodos.

### **Acerca de esta tarea**

No se puede migrar una LIF que se usa para operaciones de descarga de copias con las API de VMware vStorage para la integración de cabinas (VAAI).

### **Pasos**

1. Inicie sesión con la LIF de gestión de clúster y enumere todas las LIF de los nodos originales (lista separada por comas):

```
network interface show -curr-node <list of original node names>
```
2. Cambie los puertos de inicio de las LIF de datos no SAN de los nodos originales a los nodos nuevos:

```
network interface modify -vserver <vserver name> -lif <lif name> -home
-node <new node name> -home-port {<netport|ifgrp>}
```
3. Realice una de las siguientes acciones:

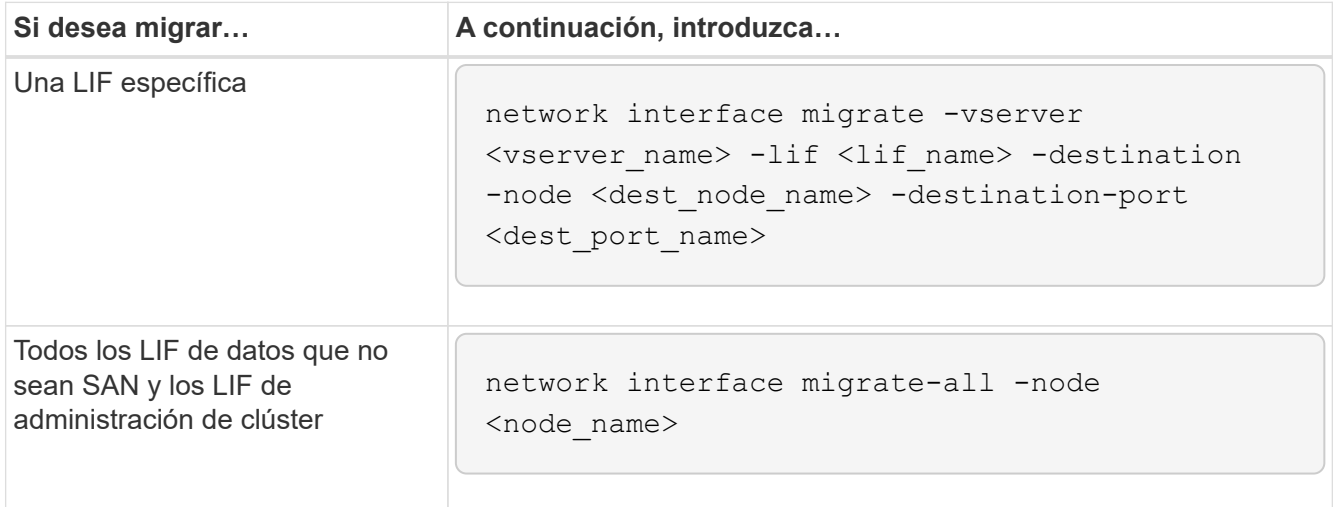

El siguiente comando migra una LIF llamada "datalif1" de la SVM "vs0" al puerto "e0d" de "nodet 0b":

```
cluster::> network interface migrate -vserver vs0 -lif datalif1
-destination-node node0b -destination-port e0d
```
El siguiente comando migra todas las LIF de datos y de administración de clúster del nodo (local) actual:

```
cluster::> network interface migrate-all -node local
```
4. Compruebe si el nodo de inicio de la LIF de gestión de clústeres está en uno de los nodos originales:

network interface show -lif cluster mgmt -fields home-node

- 5. Si el nodo inicial del LIF de gestión del clúster está en uno de los nodos originales, realice los siguientes pasos:
	- a. Cambie el nodo de inicio del LIF de gestión del clúster a uno de los nuevos nodos:

```
network interface modify -vserver <cluster name> -lif cluster mgmt
-home-node <new node name> -home-port {<netport|ifgrp>}
```
b. Migre el LIF de gestión de clústeres a uno de los nuevos nodos:

network interface migrate -vserver <vserver name> -lif cluster-mgmt -destination-node <new node name> -destination-port {<netport|ifgrp>}

## <span id="page-20-0"></span>**Mueva, elimine o cree LIF SAN**

### **Descripción general**

En función del contenido del clúster y del entorno del clúster, debe mover, eliminar o crear LIF SAN, o volver a crear LIF SAN eliminadas.

- ["Consideraciones para mover las LIF SAN"](#page-20-1)
- ["Elimine ya no es necesario realizar LIF DE SAN desde los nodos originales"](#page-21-0)
- ["Cree nuevos LIF SAN o vuelva a crear LIF SAN eliminadas"](#page-22-1)

### <span id="page-20-1"></span>**Consideraciones para mover LIF SAN**

Solo debe mover las LIF SAN si va a cambiar el contenido del clúster, por ejemplo, agregando nodos al clúster o eliminando nodos del clúster. Cuando mueve una LIF, no tiene que volver a dividir en zonas la estructura de FC ni crear nuevas sesiones iSCSI entre los hosts conectados del clúster y la nueva interfaz de destino.

Puede mover un LIF DE SAN mediante el network interface modify comando. Para mover un LIF SAN, debe desconectar la LIF, mover el LIF a un puerto o nodo raíz diferente y, a continuación, volver a conectarlo en su nueva ubicación. El acceso asimétrico de Unidad lógica (ALUA, Asymmetric Logical Unit Access) proporciona rutas redundantes y selección automática de rutas como parte de cualquier solución SAN de ONTAP. Por lo tanto, cuando el LIF se desconecta para dicho movimiento, no se produce ninguna interrupción de I/O. El host simplemente reintenta y, a continuación, mueve I/o a otra LIF.

Durante los movimientos de LIF, puede realizar de forma no disruptiva las siguientes tareas:

- Sustituya un par de alta disponibilidad de un clúster por un par de alta disponibilidad actualizado de manera que los hosts que acceden a los datos de una LUN sean transparentes
- Actualizar una tarjeta de interfaz de destino
- Traslade los recursos de una máquina virtual de almacenamiento (SVM) de un conjunto de nodos de un clúster a otro conjunto de nodos del mismo clúster
- Cuando el servidor host está en línea, puede mover una LUN SAN a un nuevo par de alta disponibilidad sin interrumpir el acceso del servidor host a los datos de la LUN

Para obtener más información, consulte ["Movimiento de LIF SAN"](https://docs.netapp.com/us-en/ontap/san-admin/move-san-lifs-task.html) De la documentación de *SAN Storage Management*.

## <span id="page-21-0"></span>**Elimine ya no es necesario realizar LIF DE SAN desde los nodos originales**

Si el clúster se encuentra en un entorno SAN, debe eliminar cualquier LIF DE SAN que ya no necesite desde los nodos originales antes de poder anular la unión de los nodos originales del clúster.

#### **Pasos**

- 1. Si tiene iniciadores de iSCSI, complete los pasos siguientes:
	- a. Muestre una lista de iniciadores activos conectados actualmente a una SVM en los nodos originales, una vez por cada una de las LIF anteriores:

```
iscsi connection show -vserver Vserver_name -lif old_lif
```
En el siguiente ejemplo, se muestra el resultado del comando con un iniciador activo conectado a SVM vs1:

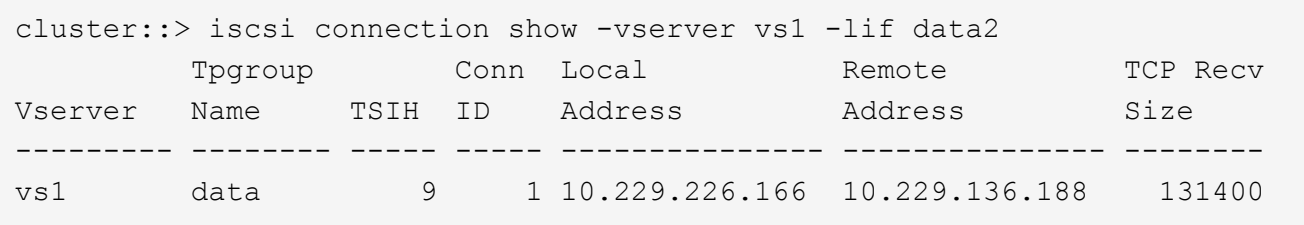

- a. Si algún iniciador sigue registrando en un nodo original, cierre la sesión de las sesiones del equipo host.
- 2. Muestre la lista del conjunto de puertos para determinar si alguna LIF iSCSI o FC de los nodos originales pertenece a un conjunto de puertos:

lun portset show

En el siguiente ejemplo, se muestra el resultado de lun portset show comando:

```
cluster:> lun portset show
Virtual
Server Portset Protocol Port Names 1groups
--------- ------------ -------- ----------------------- ------------
js11 ps0 mixed LIF1, igroup1
                          LIF2
         ps1 iscsi LIF3 igroup2
       ps2 fcp LIF4
3 entries were displayed.
```
3. Si alguno de los iSCSIs o LIF FC de un nodo original es miembro de un conjunto de puertos, elimínelos del conjunto de puertos:

lun portset remove -vserver *vserver* name -portset *portset name* -port-name *lif\_name*

4. Elimine las LIF en los nodos originales:

network interface delete -vserver *vserver\_name* -lif *lif\_name*

## <span id="page-22-1"></span>**Cree nuevos LIF SAN o vuelva a crear LIF SAN eliminadas**

En función de los requisitos del entorno del clúster, podría decidir crear LIF SAN nuevas o volver a crear LIF SAN que haya eliminado anteriormente en este procedimiento. Puede crear o volver a crear LIF DE SAN mediante el ["creación de interfaces de red"](https://docs.netapp.com/us-en/ontap-sm-classic/online-help-96-97/task_creating_network_interfaces.html) Procedimiento de la documentación *Cluster Management Using OnCommand® System Manager*.

## <span id="page-22-0"></span>**Ununa los nodos originales del clúster**

Una vez que se han movido los volúmenes a los nodos nuevos, se deben desunir los nodos originales del clúster. Cuando se desvincula un nodo, la configuración del nodo se borra y todos los discos se inicializan.

#### **Pasos**

- 1. Deshabilite la configuración de alta disponibilidad en los nodos originales: storage failover modify -node *original\_node\_name* -enabled false
- 2. Acceda al nivel de privilegio avanzado:

set -privilege advanced

3. Identifique el nodo que tiene épsilon:

cluster show

En el siguiente ejemplo, "nodo 0" actualmente tiene un valor épsilon:

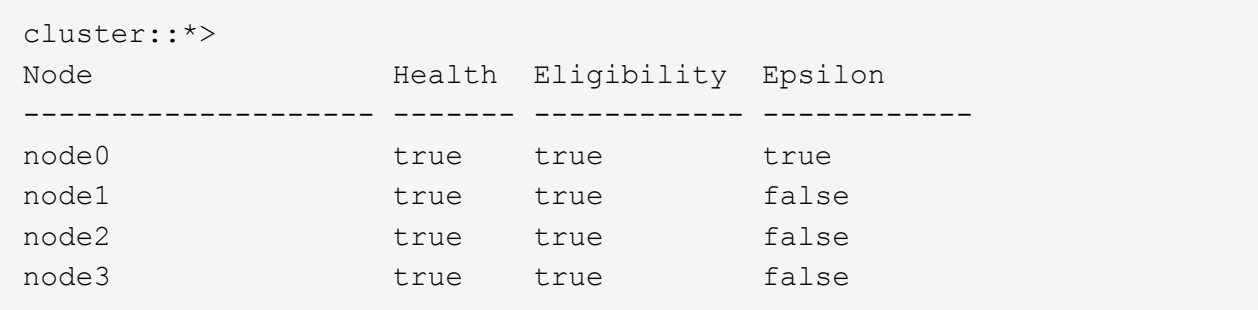

- 4. Si uno de los nodos originales está configurado con épsilon, mueva épsilon a un nodo diferente:
	- a. Elimine épsilon del nodo original: cluster modify -node *original\_node\_name* -epsilon false
	- b. Asigne épsilon a un nodo diferente: cluster modify -node *new\_node\_name* -epsilon true
- 5. Desde un nodo que permanecerá en el clúster, desúnase a cada nodo original del clúster (nivel de privilegio avanzado):

cluster unjoin -node *original\_node\_name*

El sistema muestra un mensaje similar a lo siguiente:

```
Warning: This command will unjoin node node name from the cluster. You
           must unjoin the failover partner as well. After the node is
           successfully unjoined, erase its configuration and initialize
all
           disks by using the "Clean configuration and initialize all
disks (4)"
           option from the boot menu.
           Do you want to continue? {y|n}: y
```
6. Introduzca  $\vee$  para continuar.

El nodo sin unir se reinicia automáticamente y se detiene en el menú de arranque.

7. En el menú de inicio del nodo no Unido, seleccione la opción **(4) limpiar configuración e inicializar todos los discos** para borrar la configuración del nodo e inicializar todos los discos.

El sistema muestra un mensaje similar a lo siguiente:

```
Zero disks, reset config and install a new file system?:
This will erase all the data on the disks, are you sure?:
```
- 8. Introduzca  $y$  en ambas indicaciones.
- 9. Si el clúster solo tiene dos nodos restantes, configure la alta disponibilidad para el clúster de dos nodos:

## <span id="page-24-0"></span>**Complete la actualización**

Para completar el procedimiento de actualización, mueva volúmenes, debe configurar Service Processor (SP), instalar licencias nuevas y configurar AutoSupport. También es posible que deba configurar almacenamiento o cifrado de volúmenes y los puertos FC o NCA.

1. Configure el SP en los nodos nuevos según sea necesario:

system service-processor network modify

2. Instale nuevas licencias en los nodos nuevos según se requiera:

system license add

3. Configure AutoSupport en los nodos nuevos:

system node autosupport modify

4. En cada nodo nuevo, envíe un mensaje de AutoSupport posterior a la actualización al soporte técnico:

system node autosupport invoke -node node name -type all -message "node name successfully upgraded from platform old to platform new"

5. Restaure el almacenamiento o la funcionalidad de cifrado de volúmenes mediante el procedimiento adecuado en lahttps://docs.netapp.com/us-en/ontap/encryption-at-rest/index.html["Gestione el cifrado con la interfaz de línea de comandos"^] contenido.

Siga uno de estos procedimientos, en función de si utiliza la gestión de claves externa o incorporada:

- «"Restauración de las claves de cifrado de gestión de claves incorporadas"
- «"Restauración de claves de cifrado de gestión de claves externas"»
- 6. Si los nodos nuevos tienen puertos FC (integrados o en adaptadores de FC), puertos CNA integrados o una tarjeta CNA, configure los puertos FC o CNA, introduzca el siguiente comando desde el símbolo del sistema de almacenamiento:

system node hardware unified-connect modify -node node-name -adapter adaptername -mode {fc|cna} -type {target|initiator}

["Gestión DE SAN con CLI"](https://docs.netapp.com/us-en/ontap/san-admin/index.html)

Solo puede modificar la configuración del CNA cuando los adaptadores CNA estén sin conexión.

7. Configure un clúster sin switches en los nuevos nodos si es necesario.

["Migración a un clúster con switches de dos nodos con switches de clúster de Cisco"](https://library.netapp.com/ecm/ecm_download_file/ECMP1140536)

["Migración a un clúster con switches de dos nodos con switches de clúster CN1610 de NetApp"](https://library.netapp.com/ecm/ecm_download_file/ECMP1140535)

8. Según sea necesario, retire los sistemas originales a través del sitio de soporte de NetApp para informar a

NetApp de que los sistemas ya no están en funcionamiento y que pueden eliminarse de las bases de datos de soporte:

- a. Inicie sesión en la ["Soporte de NetApp"](https://mysupport.netapp.com/site/global/dashboard) sitio.
- b. Haga clic en el enlace **Mis sistemas instalados**.
- c. En la página **sistemas instalados**, introduzca el número de serie del sistema antiguo en el formulario y, a continuación, haga clic en **Ir**
- d. En la página Formulario de retirada, rellene el formulario y haga clic en **Enviar**.

#### **Información de copyright**

Copyright © 2024 NetApp, Inc. Todos los derechos reservados. Imprimido en EE. UU. No se puede reproducir este documento protegido por copyright ni parte del mismo de ninguna forma ni por ningún medio (gráfico, electrónico o mecánico, incluidas fotocopias, grabaciones o almacenamiento en un sistema de recuperación electrónico) sin la autorización previa y por escrito del propietario del copyright.

El software derivado del material de NetApp con copyright está sujeto a la siguiente licencia y exención de responsabilidad:

ESTE SOFTWARE LO PROPORCIONA NETAPP «TAL CUAL» Y SIN NINGUNA GARANTÍA EXPRESA O IMPLÍCITA, INCLUYENDO, SIN LIMITAR, LAS GARANTÍAS IMPLÍCITAS DE COMERCIALIZACIÓN O IDONEIDAD PARA UN FIN CONCRETO, CUYA RESPONSABILIDAD QUEDA EXIMIDA POR EL PRESENTE DOCUMENTO. EN NINGÚN CASO NETAPP SERÁ RESPONSABLE DE NINGÚN DAÑO DIRECTO, INDIRECTO, ESPECIAL, EJEMPLAR O RESULTANTE (INCLUYENDO, ENTRE OTROS, LA OBTENCIÓN DE BIENES O SERVICIOS SUSTITUTIVOS, PÉRDIDA DE USO, DE DATOS O DE BENEFICIOS, O INTERRUPCIÓN DE LA ACTIVIDAD EMPRESARIAL) CUALQUIERA SEA EL MODO EN EL QUE SE PRODUJERON Y LA TEORÍA DE RESPONSABILIDAD QUE SE APLIQUE, YA SEA EN CONTRATO, RESPONSABILIDAD OBJETIVA O AGRAVIO (INCLUIDA LA NEGLIGENCIA U OTRO TIPO), QUE SURJAN DE ALGÚN MODO DEL USO DE ESTE SOFTWARE, INCLUSO SI HUBIEREN SIDO ADVERTIDOS DE LA POSIBILIDAD DE TALES DAÑOS.

NetApp se reserva el derecho de modificar cualquiera de los productos aquí descritos en cualquier momento y sin aviso previo. NetApp no asume ningún tipo de responsabilidad que surja del uso de los productos aquí descritos, excepto aquello expresamente acordado por escrito por parte de NetApp. El uso o adquisición de este producto no lleva implícita ninguna licencia con derechos de patente, de marcas comerciales o cualquier otro derecho de propiedad intelectual de NetApp.

Es posible que el producto que se describe en este manual esté protegido por una o más patentes de EE. UU., patentes extranjeras o solicitudes pendientes.

LEYENDA DE DERECHOS LIMITADOS: el uso, la copia o la divulgación por parte del gobierno están sujetos a las restricciones establecidas en el subpárrafo (b)(3) de los derechos de datos técnicos y productos no comerciales de DFARS 252.227-7013 (FEB de 2014) y FAR 52.227-19 (DIC de 2007).

Los datos aquí contenidos pertenecen a un producto comercial o servicio comercial (como se define en FAR 2.101) y son propiedad de NetApp, Inc. Todos los datos técnicos y el software informático de NetApp que se proporcionan en este Acuerdo tienen una naturaleza comercial y se han desarrollado exclusivamente con fondos privados. El Gobierno de EE. UU. tiene una licencia limitada, irrevocable, no exclusiva, no transferible, no sublicenciable y de alcance mundial para utilizar los Datos en relación con el contrato del Gobierno de los Estados Unidos bajo el cual se proporcionaron los Datos. Excepto que aquí se disponga lo contrario, los Datos no se pueden utilizar, desvelar, reproducir, modificar, interpretar o mostrar sin la previa aprobación por escrito de NetApp, Inc. Los derechos de licencia del Gobierno de los Estados Unidos de América y su Departamento de Defensa se limitan a los derechos identificados en la cláusula 252.227-7015(b) de la sección DFARS (FEB de 2014).

#### **Información de la marca comercial**

NETAPP, el logotipo de NETAPP y las marcas que constan en <http://www.netapp.com/TM>son marcas comerciales de NetApp, Inc. El resto de nombres de empresa y de producto pueden ser marcas comerciales de sus respectivos propietarios.